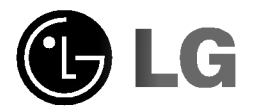

# WH/H-09 su weverly weise! Guide de <sup>l</sup>' utilisateur

Veuillez lire avec attention la totalité de ce quide afin de pouvoir maitriser toutes les possibilités de ce produit

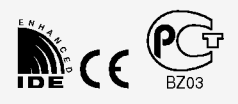

GCE-8481B

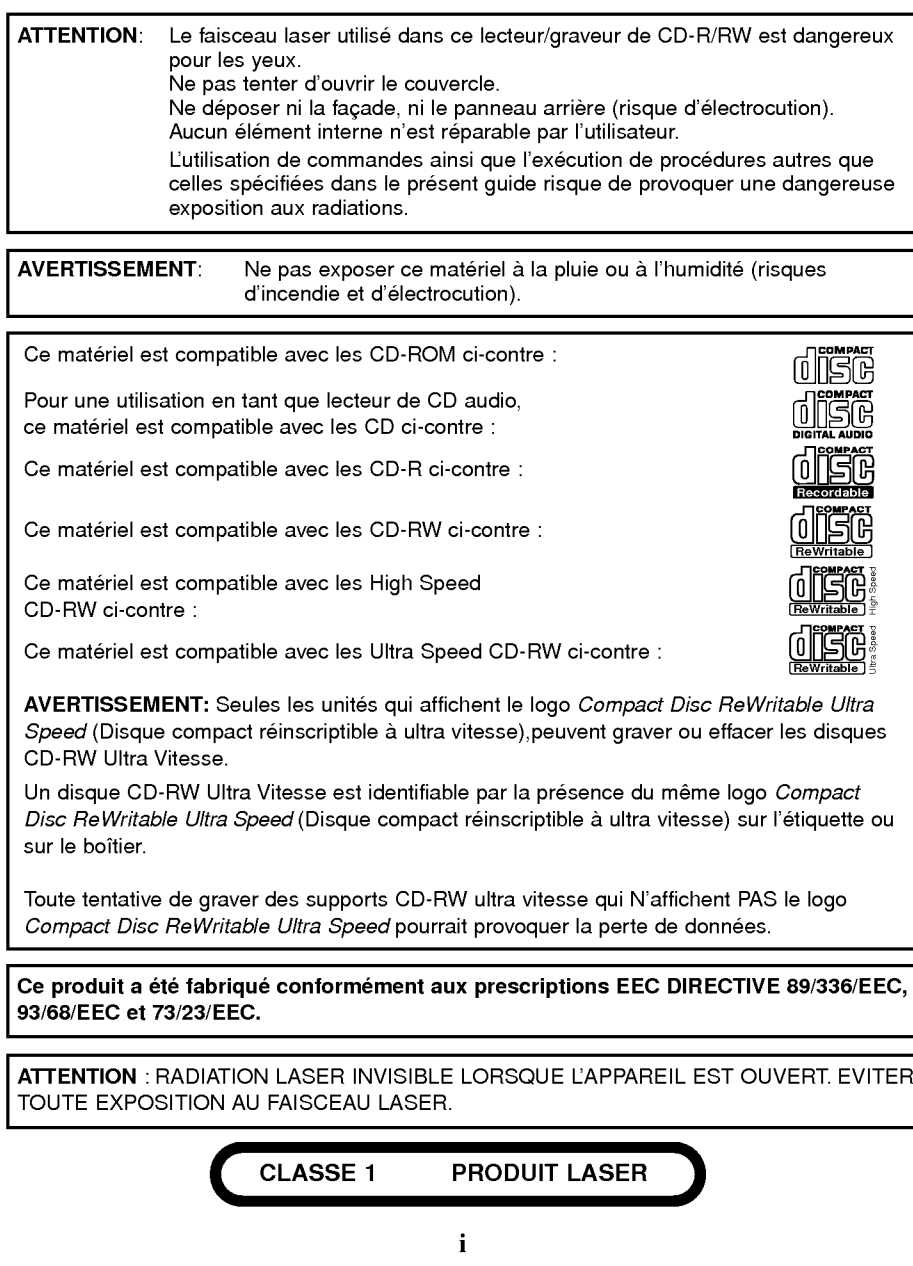

 $\sim 10^{-1}$ 

 $\sim 1$ 

 $\sim 10^{-10}$ 

 $\frac{1}{2}$  . The  $\frac{1}{2}$ 

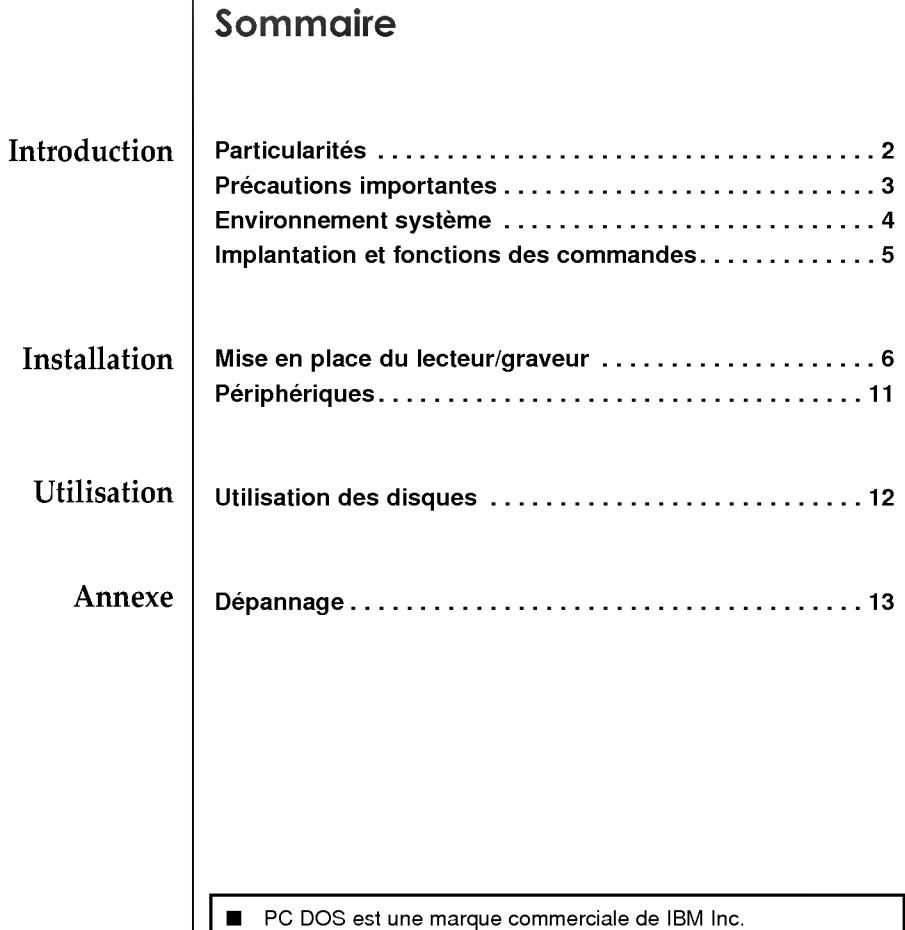

MS-DOS, Windows et Windows® 95 sont des marques déposées  $\blacksquare$ par Microsoft Corporation aux Etats-Unis ainsi que dans d'autres pays.  $\blacksquare$ Les raisons sociales d'entreprise et les designations de produit mentionnées dans le présent guide sont des marques commerciales ou des marques déposées de leurs titulaires respectifs.

1

 $\overline{\phantom{a}}$ 

 $\overline{\phantom{a}}$ 

### Introduction

#### Merci d'avoir choisi ce lecteur/graveur de CD

# Particularités

- ? Interface Enhanced- IDE ( ATAPI ).
- Touche de chargement et d'éjection du disque par plateau motorisé. ( Le disc peut aussi être éjecter manuellement ).
- Les CD-RW enregistrés peuvent être lus par un lecteur de DVD ou un lecteur de CD-ROM multinormes de lecture afin d'assurer la compatibilité ultérieure.
- ? Supports Windows95, 98, 2000, ME & XP/NT 4.0.
- Mémoire Tampon afin de prévenir les erreurs ou les manques à la lecture ( technologie Super Link ).
- ? Ecriture MAX 48X ( CD-R ), Ecriture MAX 24X ( CD-RW ), Et Lecture MAX 48X\*( CD-ROM ).
- \* La vitesse de l'écriture dépend des capacités du disque. Pour obtenir une vitesse en écriture et en re-écriture, vous devez utliser des disques comportant le label "Disques Reinscriptibles Haute Vitesse"

#### Technologie CAV & Contrôle Optimal de la vitesse d'écriture

Ce lecteur est equipe de la technologie CAV, donc la vitesse d'ecriture peut évoluer dans une plage de 22x à MAX 48x en accord avec l'état du disque. Dans le système de contrôle optimal d'écriture, le lecteur sélectionne automatiquement la meilleure vitesse d'enregistrement pour le media inséré.

#### Contenu de l'emballage

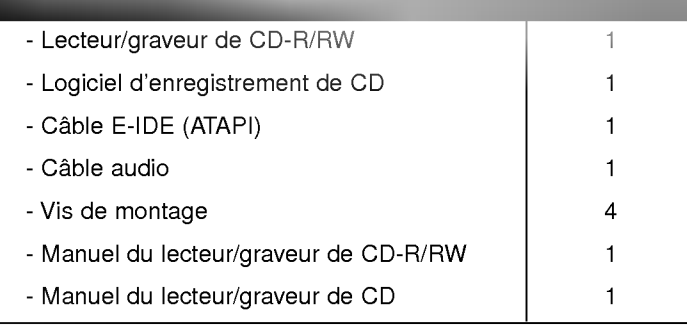

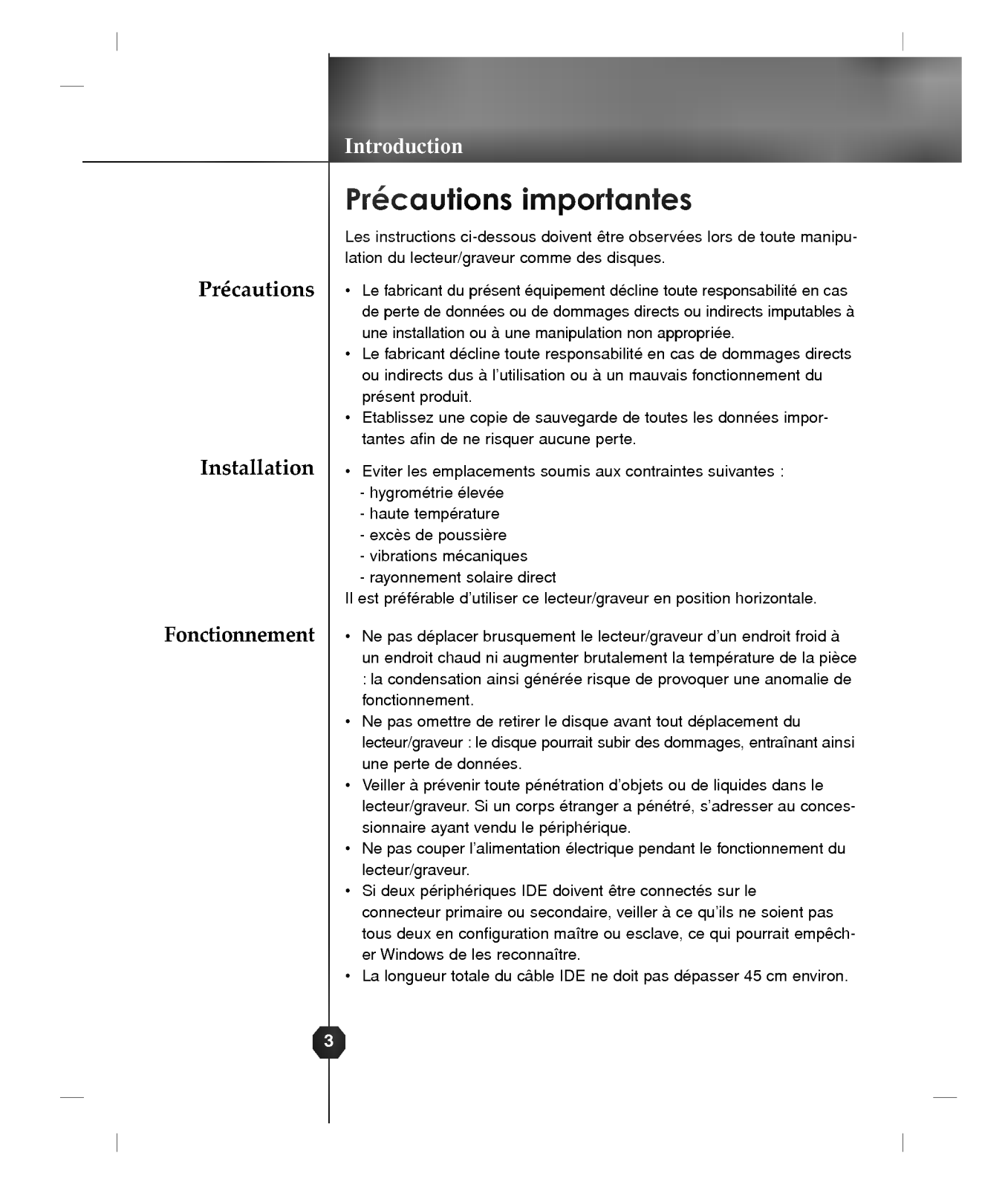

## Introduction

# Environnement systeme

### Ordinateur

Cet appareil est compatible avec les environnements système présentés ci-dessous.

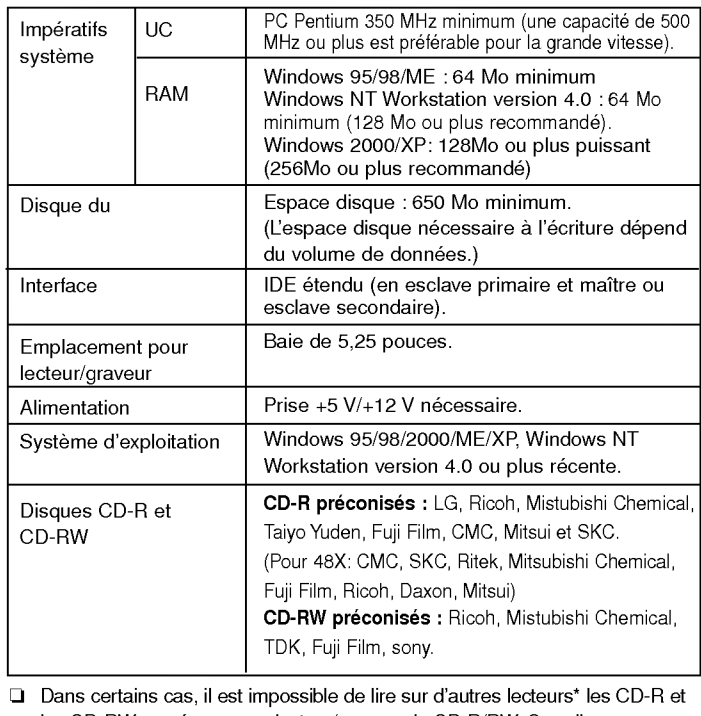

- les CD-RW gravés avec ce lecteur/graveur de CD-R/RW. Ces disques doivent être lus avec le type de lecteur ayant exécuté la gravure.
- \* Les disques gravés avec ce lecteur/graveur de CD-R/CD-RW sont susceptibles de ne pas etre lisibles avec les lecteurs de CD-ROM depourvus de la compatibilité multilecture (compatibilité UDF).
	- Les CD-ROM compatibles multilecture (UDF) sont les suivants:
	- 1. CD-ROM capables de lire en basse réflexion.
	- 2. CD-ROM gérant l'écriture par paquets.

Logiciel

 $\Delta$ 

Installer le logiciel d'enregistrement de CD avant de mettre le périphérique en service.

DirectCD<sup>TM</sup> v2.5b(s)

## Facade

# Implantation et fonctions des commandes

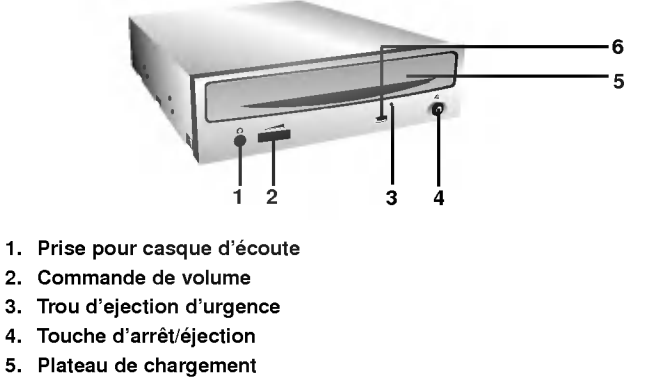

- 6. Témoins d'activité
- 

#### Panneau arriere

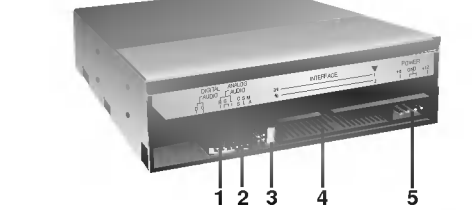

- 1. Connecteur de sortie audio numérique
- 2. Connecteur de sortie audio analogique
- 3. Connecteur de Cavalier

La configuration en maître ou en esclave du lecteur/graveur dépend de la position de ce cavalier. Les modifications de configuration maitre-esclave prennent effet lors du demarrage suivant.

4. Connecteur d'interface IDE

Pour la connexion de l'interface IDE (périphérique électronique intégré) au moyen d'une nappe IDE à 40 broches.

NOTE : ne pas brancher ou debrancher le cable sous tension ; ceci pourrait provoquer un court-circuit et endommager le systeme. Ne jamais omettre de couper l'alimentation avant de brancher ou debrancher le cable.

5. Prise d'alimentation

 $DirectCD^{TM}v2.5b(s)$ 

## Préparatifs

Dépose du capot de l'unité centrale

> Montage du lecteur/ graveur

# Mise en place du lecteur/graveur

Veuillez noter les points ci-dessous avant de mettre le lecteur/ graveur en place.

- $\blacksquare$ Les éléments suivants sont nécessaires :
	- ? Tournevis correspondant aux vis de fixation du lecteur/graveur.
	- Manuel de l'ordinateur, pour l'implantation du contrôleur IDE
- Couper l'alimentation de tous les périphériques ainsi que celle de l'unité centrale puis débrancher les cordons d'alimentation des prises secteur.
- Décharger l'électricité statique, en touchant le capot de l'unité  $\blacksquare$ centrale par exemple.

Veiller à ce que tous les périphériques ainsi que l'unité centrale soient hors tension puis retirer le capot en procédant selon les indications du manuel fourni avec l'ordinateur.

NOTE : les angles contondants présents à l'intérieur de l'unité centrale sont susceptibles <sup>d</sup>'infliger des blessures.

- 1. Déposer le panneau de la baie de 5,25 pouces de l'unité centrale en procédant selon les indications du manuel fourni avec l'ordinateur.
- 2. Introduire le lecteur/graveur dans la baie. Ne pas comprimer excessivement les câbles internes de l'unité centrale.
- 3. Immobiliser le lecteur/graveur a l'aide des vis fournies. Si le volume derrière le lecteur/graveur est insuffisant, connecter le câble IDE ainsi que les autres câbles avant de fixer le périphérique.

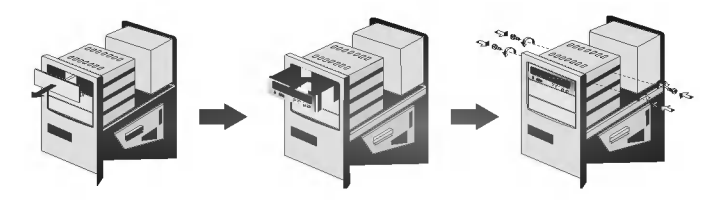

NOTE : les présentes instructions d'installation n'ont qu'une valeur générique. Si le PC utilisé semble différent, il convient de consulter les instructions de son manuel quant à l'installation de périphériques.

## DirectCD<sup>TM</sup> v2.5b(s)

## Positionnement du cavalier

Le cavalier du panneau arrière doit être positionné convenablement avant l'installation. Le lecteur/graveur peut être configuré en tant que maitre ou esclave sur une interface E-IDE (ATAPI). Si plusieurs périphériques E-IDE sont connectés (4 maximum), chacun d'eux doit faire <sup>l</sup>'objet d'une configuration specifique, ce qui exige des connaissances précises sur le matériel et le logiciel.

NOTE : l'ordinateur risque de ne pas fonctionner ou de mal fonctionner si deux périphériques sont connectés au bus E-IDE primaire ou secondaire. Attention à respecter les instructions !

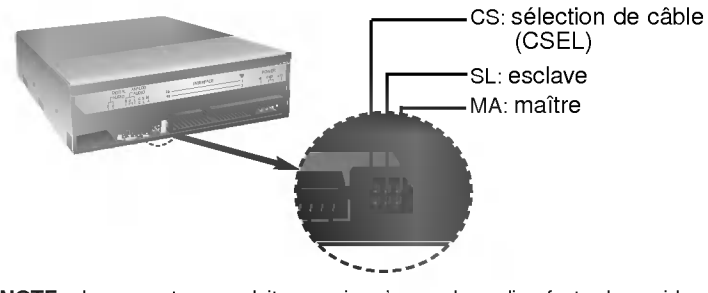

NOTE : le connecteur ne doit recevoir qu'un seul cavalier, faute de quoi le peripherique risque de mal fonctionner ou de subir des dommages.

La configuration maître/esclave est déterminée par la position occupée par le cavalier sur le connecteur.

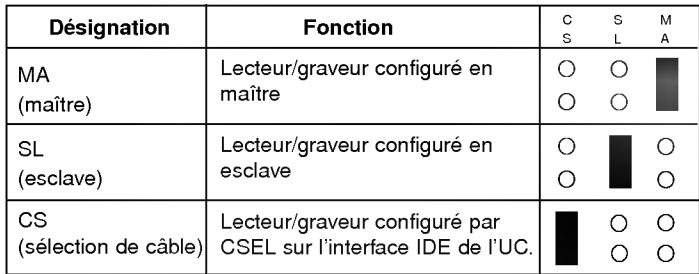

Sur la position CSEL, le lecteur/graveur est automatiquement configuré en MAITRE/ESCLAVE, selon la configuration matérielle. Pour plus de details, consulter le manuel de l'ordinateur.

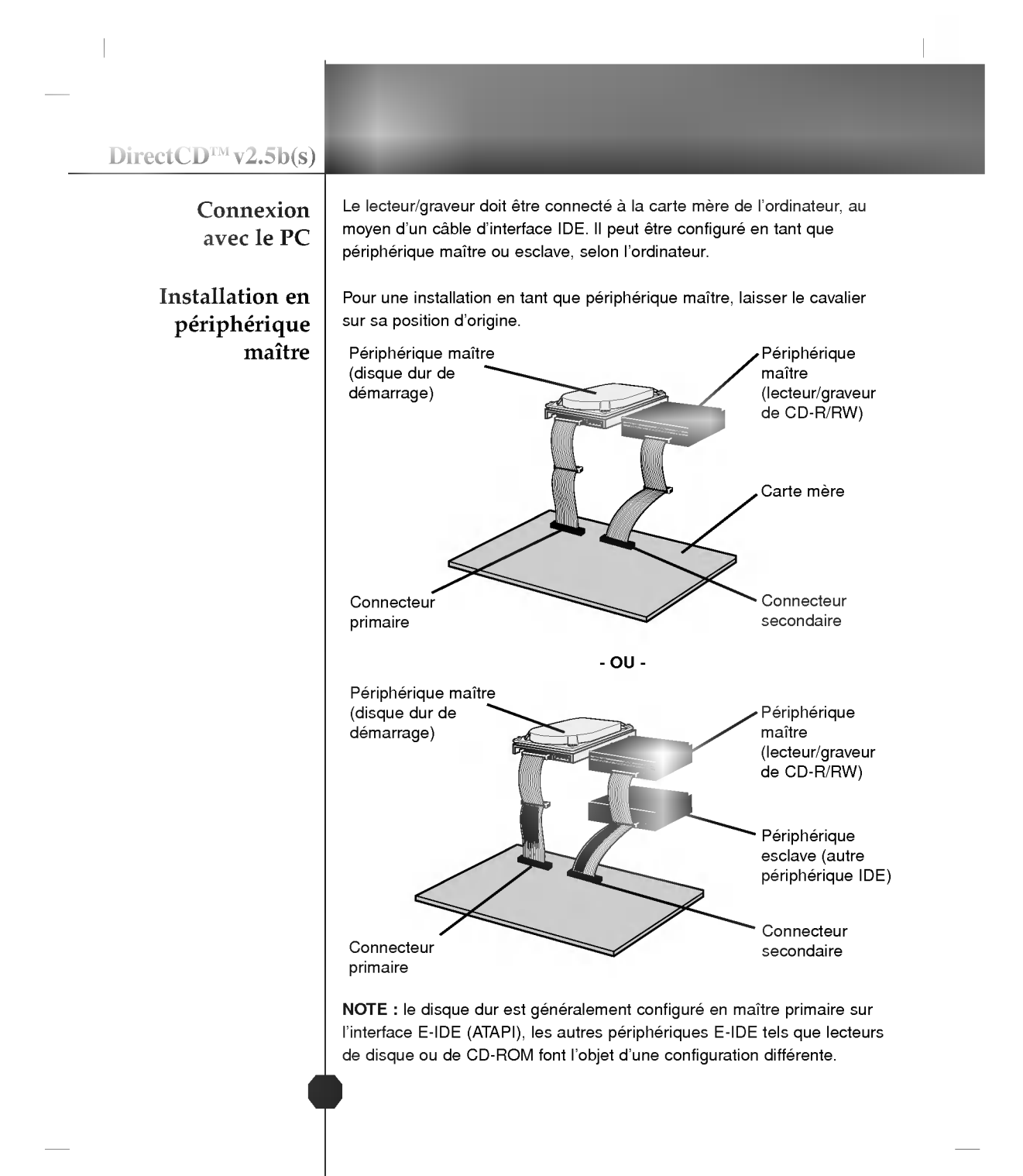

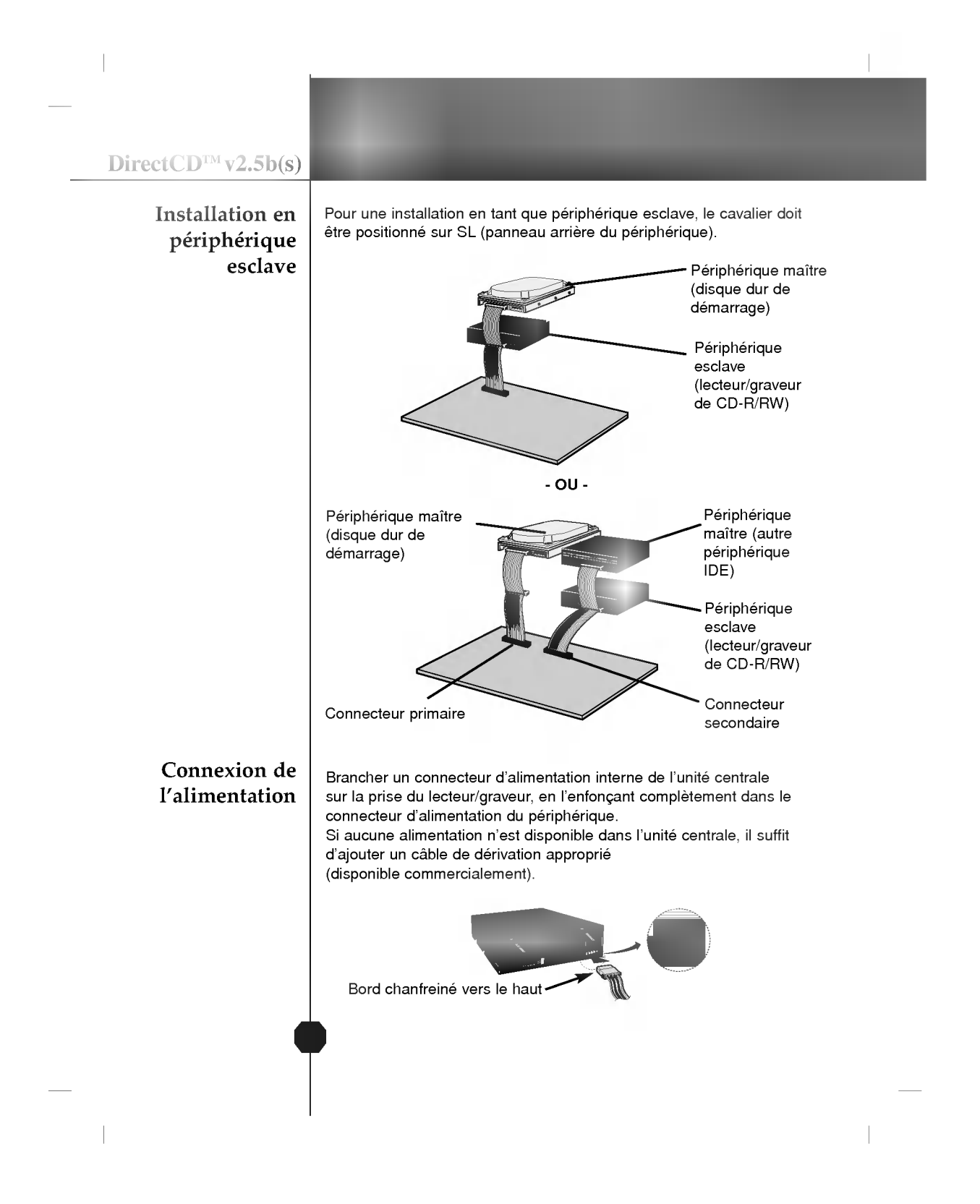

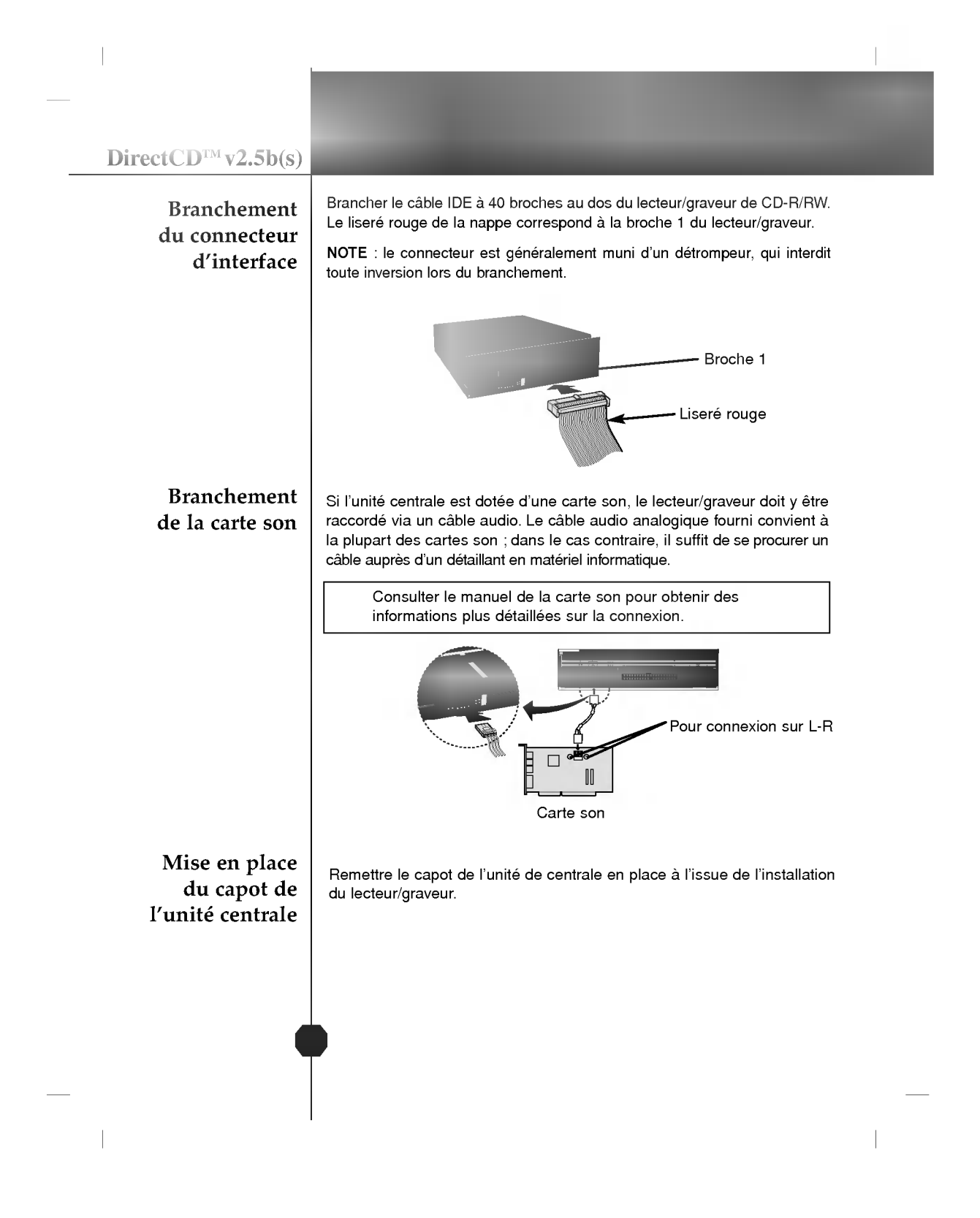

#### **Installation**

# Périphériques

http://www.lge.com

http://www.lgeservice.com/drivers.html

Aucune procédure spécifique d'installation de périphérique n'est nécessaire sous Windows 95/98/2000/ME/XP ou Windows NT Workstation 4.0.

Le DOS et les Windows 3.1 utilisateurs peuvent télécharger le gestionnaire de DOS n'importe quand par I'intermediaire d'Internet. Pour des vos l'information, consultent <sup>s</sup>'il vous plait les sites Internet suivants:

Pour Windows 95/98/2000/ME/

XP

Pour Windows NT Workstation

4.0

- $\blacksquare$ Contrôler les points suivants, dont le fonctionnement normal du périphérique dépend : • Le périphérique doit apparaître sous : Windows 95/98/ME : [panneau de configuration]-[systeme]- [gestionnaire de périphériques]-[CD-ROM]. Windows 2000/XP : [panneau de configuration]-[systeme]- [matériel]-[gestionnaire de périphériques]-[DVD/CD-ROM]. • La mention 32 bits doit être affichée sous : [panneau de configuration/système/performances] Contrôler les éléments suivants si l'ordinateur ne reconnaît pas le  $\blacksquare$ périphérique : · Si l'indicateur  $\bigoplus$  apparaît en regard du contrôleur IDE sous [panneau de configuration/système/gestionnaire de périphériques/contrôleurs de disque dur ], contacter le fabricant du PC ou celui de la carte mère afin d'obtenir le pilote de contrôleur IDE approprié. Depuis le panneau de configuration, exécuter [Ajout de périphérique] afin de laisser Windows effectuer une tentative de recherche du nouveau périphérique  $\blacksquare$ Contrôler les points suivants, dont le fonctionnement normal du périphérique dépend :
	- Le périphérique doit apparaître pour le contrôleur IDE sous : [panneau de configuration/adaptateur SCSI/ périphériques]
- Contrôler les éléments suivants si l'ordinateur ne reconnaît pas le périphérique :
	- · Si l'indicateur  $\bigcirc$  apparaît en regard du contrôleur IDE sous [panneau de configuration/ adaptateur SCSI/ périphériques], contacter le fabricant du PC ou celui de la carte mere afin d'obtenir le pilote de contrôleur IDE approprié.

DirectCD<sup>TM</sup> v2.5b(s)

# Utilisation des disques

Ne coller aucune etiquette sur les CD-ROM, CD-R et CD-RW. De telles etiquettes risquent en effet non seulement de provoquer des erreurs de lecture et écriture, mais également d'endommager le disque dur et de causer une perte de données.

Sur cette unité, les disques tournent à très haute vitesse! N'UTILISEZ PAS de disques endommagés, brisés ou voilés. Les composants optiques de l'unité pourraient être endommagés si le disque se brise.

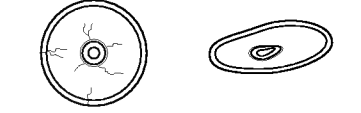

N'UTILISEZ PAS de disques hors normes. Ceux-ci pourraient ne pas fonctionner ou ne pas enregistrer convenablement les données.

Ejection manuelle

Ce lecteur/graveur est doté d'une fonction permettant l'éjection manuelle du CD, par exemple en cas de defaillance ou de coupure de l'alimentation. La procédure d'éjection manuelle est la suivante. NOTE: cette fonction ne doit être utilisée qu'en cas de besoin absolu.

- 1) Couper l'alimentation électrique.
- 2) Enfoncer une tige fine (grand trombone redressé, par exemple) dans le petit orifice situé au-dessus de la touche d'arrêt/éjection. La trappe s'ouvre et le plateau sort partiellement.
- 3) Tirer sur la trappe afin de la sortir completement puis saisir le plateau entre le pouce et l'index et tirer delicatement.

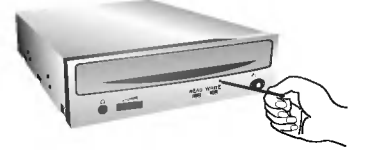

NOTE :cette fonction de secours ne doit être utilisée qu'en cas de besoin absolu. Un recours trop fréquent à l'éjection manuelle provoquerait une defaillance.

S'il est impossible de bien tenir le plateau à la main, tirer à l'aide d'une pince métallique à documents.

### **Annexe**

?

# Dépannage

### Avant de contacter le S.A.V.

- Vérifier les éléments de la liste ci-dessous avant de contacter le S.A.V.
	- Lecteur/graveur non alimenté
	- L'alimentation interne de l'unité centrale est-elle connectée ?
	- ? Le connecteur d'alimentation du lecteur/graveur est-il bien fixe ?
- ? Démarrage du système impossible
	- ? Les connexions primaires et secondaires ainsi que la configuration maitre/esclave sont-elles bonnes ?
	- ? La longueur hors-tout du cable IDE depasse-t-elle 45 cm ?
	- Tous les connecteurs sont-ils bien fixés ? Tout ballottement d'éléments internes risque de relâcher les connexions.
- ? Lecture ou enregistrement impossible
	- Tous les éléments internes du système (UC, disque etc.) sont-ils conformes (voir « Environnement système », à la page 4)
	- Le CD-R ou CD-RW est-il poussiéreux ou rayé ?
	- Y a-t-il eu déclenchement de l'écran de veille ou d'une autre application pendant l'écriture sur le CD ?
	- ? L'espace libre du CD-R/RW est-il suffisant ?
	- ? L'anomalie d'ecriture persiste-t-elle avec le test de simulation ?
	- La face active du CD est-elle bien orientée dans le plateau (etiquette vers le haut) ?
	- Le périphérique ou le CD a-t-il été déplacé d'un endroit froid à un emplacement où la température est élevée ? (Il est possible que la condensation se soit accumulée dans le périphérique ou à la surface du disque.)

Préparez le contact avec le S.A.V., qui est susceptible de poser de nombreuses questions relatives au système, à son environnement et à la nature du problème (Que s'est-il passé ? Quand ? Pendant combien de temps ? Quels ont-été les événements ? Des messages d'erreur ont-ils été affichés ? etc.)

L'aspect et les caracteristiques de ce peripherique peuvent faire <sup>l</sup>'objet de modifications sans préavis.

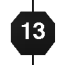